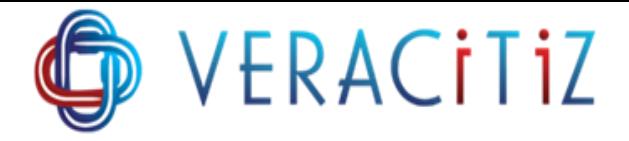

# **LEAF LEVEL SUBSET**

## **PURPOSE:**

This generic TI is used to create of Leaf Level Subset of Dimensions to whom Flag is assigned. Each time there is no need to create subset manually, it will automatically destroy or create the subset of dimensions to whom flag (Ex: 'Y') is assigned. This TI will be useful where number of dimensions are not just 5-10 but more than that.

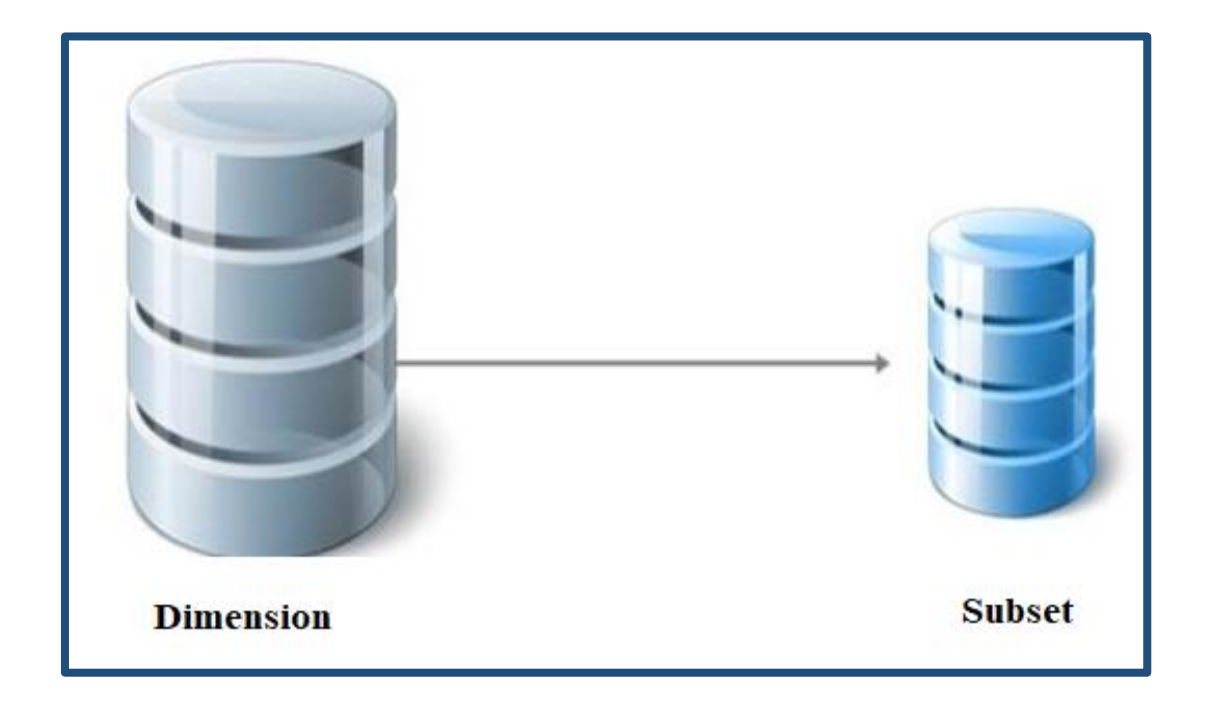

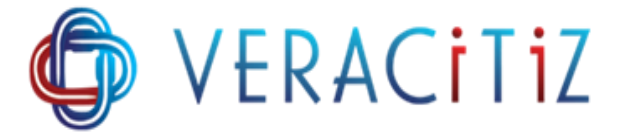

#### **STEPS:**

## ➢ **Step 1. Run '1.Flagging\_Creation' TI Process:**

This process will add a string attribute called 'Flag' in dimension '}Dimensions'. Also, this process will create cube named '}ElementAttributes\_}Dimensions' containing dimensions '}ElementAttributes\_}Dimensions' ,'}Dimensions'.

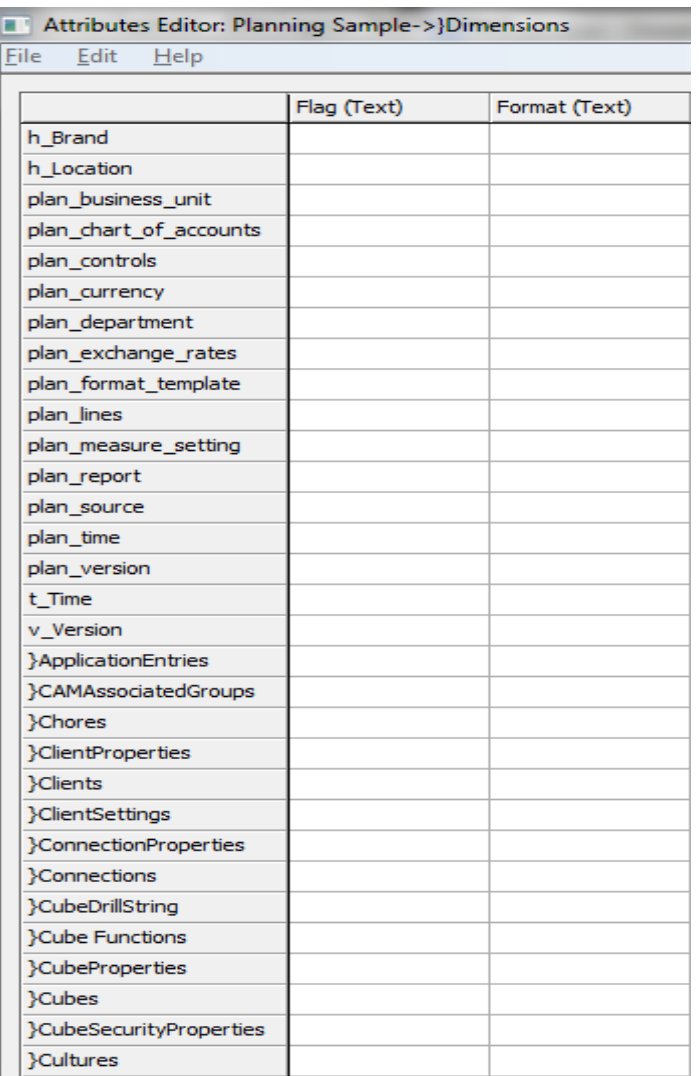

Created Attribute (Flag)

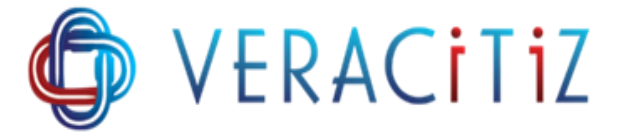

## ➢ **Step 2. Select Flag :**

Create a view called 'Source' where (Ex: 'Y') can enter as a flag against dimensions. Enter the flag (Ex: 'Y') in the cube '}ElementAttributes\_}Dimensions' for which dimension you want leaf level subset.

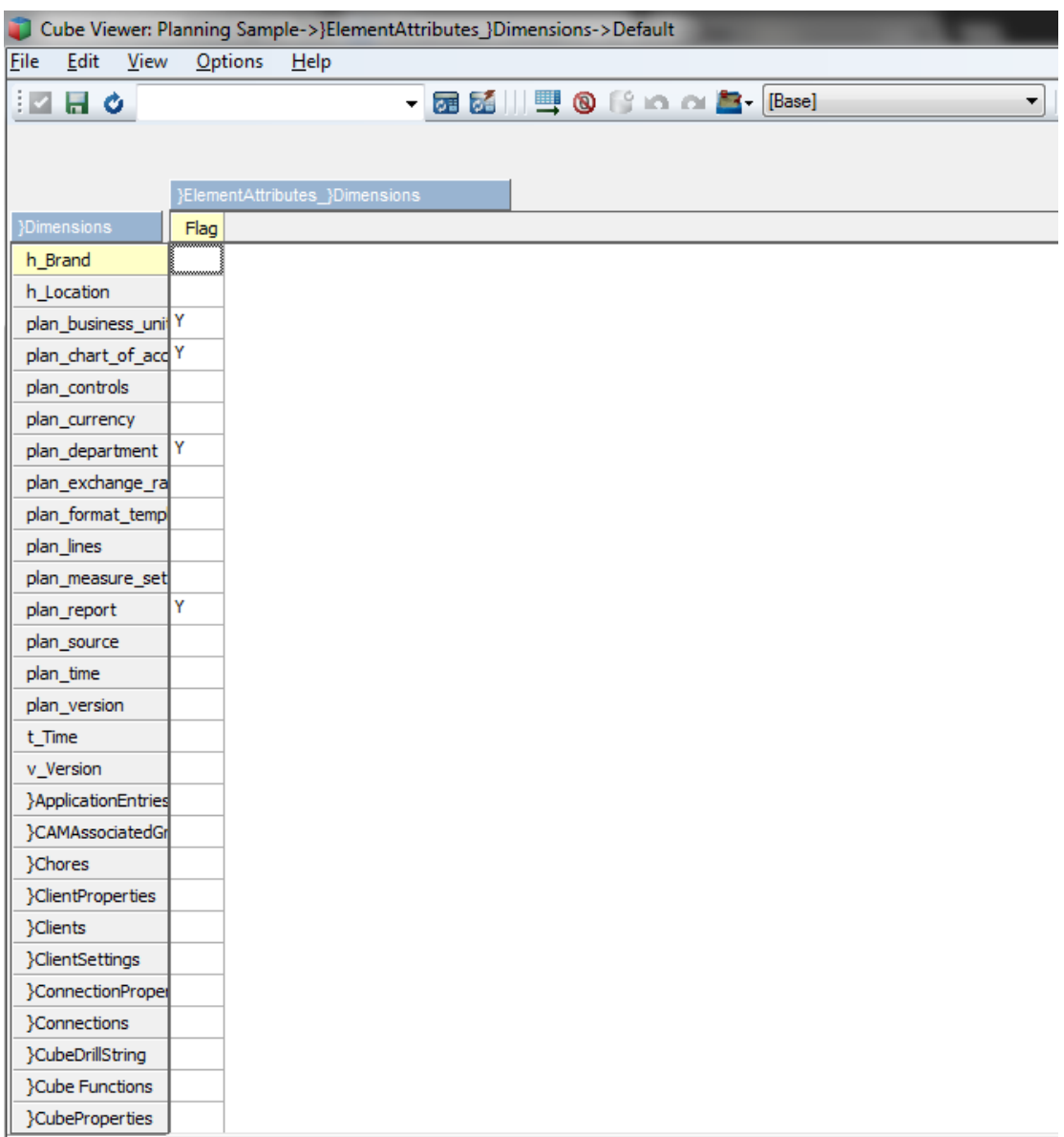

Source View for the 2nd TI

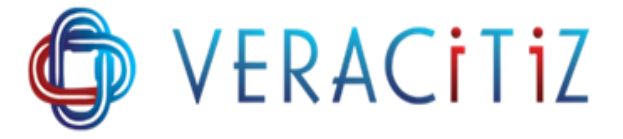

#### ➢ **Step 3. Run '2. SubsetCreatation\_Parent' TI Process:**

● Assign a Cube view 'Source' as data source to this process and it will create a subset (Leaf Level) for the dimensions in the cube '}ElementAttributes\_}Dimensions'. This process will first destroy subset of same name if it exists and then will create new subset.

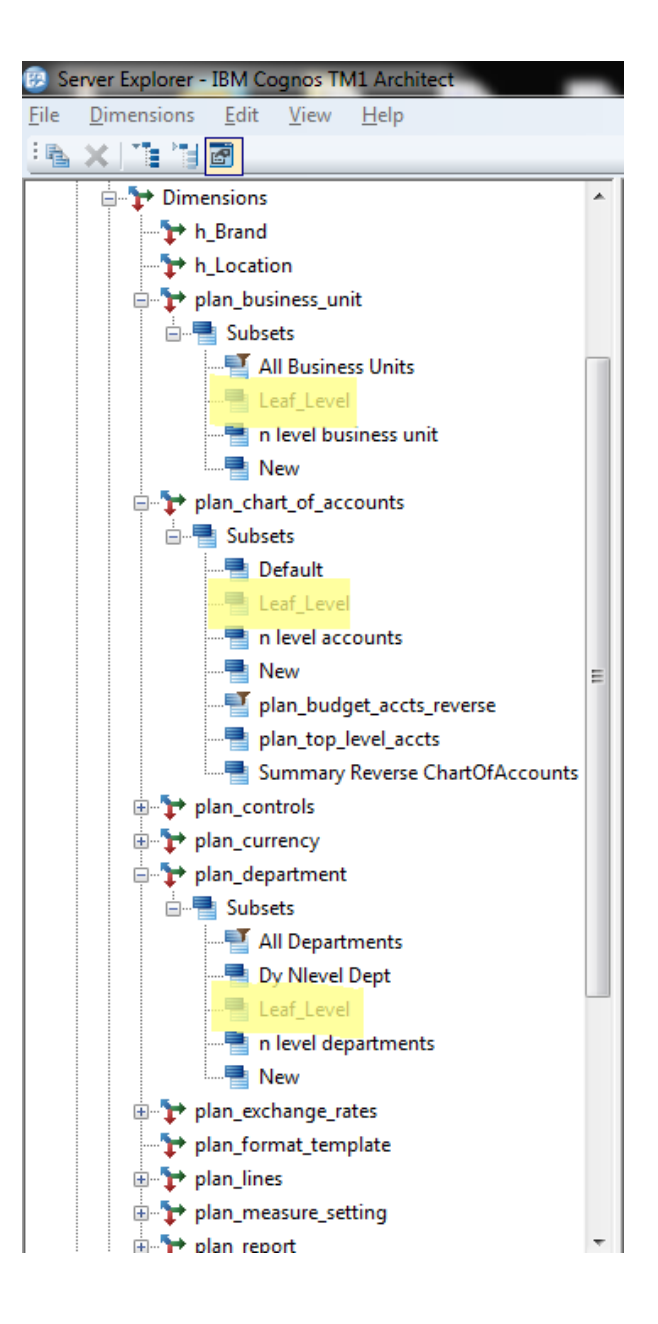

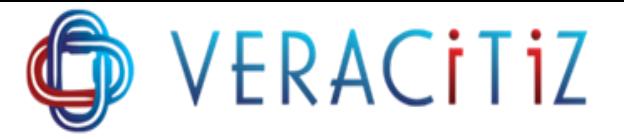

● There is third TI named as 3.SubsetCreatation\_Child, which is executed in 2.SubsetCreatation\_Parent. By this TI Leaf Level level are inserted in the Subset. As this process gets executed in 2<sup>nd</sup> TI, there is no need to run this TI. Directly run 2. SubsetCreatation\_Parent.

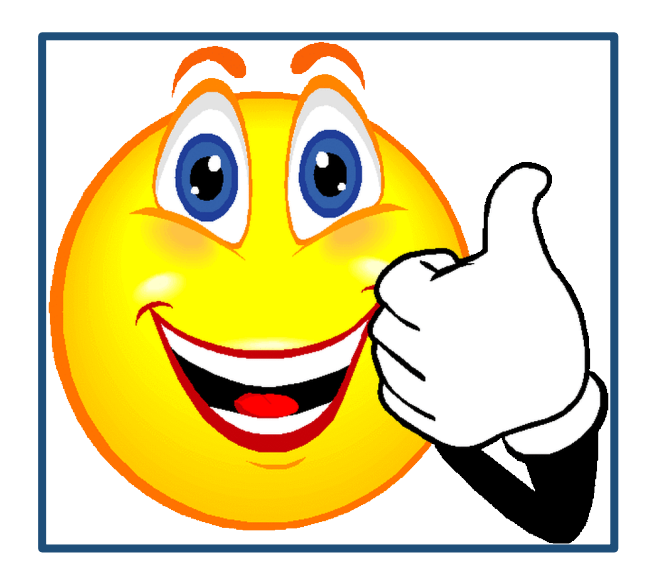